#### Was ist UNIX ? was in the United States of the United States and the United States of the United States and International States and

# Geschichte

- Entwickelt 1969 von Ken Thompson bei Bell Laboratories
- $\bullet$  Ursprunglich auf einer PDP-7 (Kleinrechner der Firma DEC) in  $\bullet$ Assembler geschrieben
- 1973 wurde UNIX von Ritchie und Thompson in C umgeschrieben und auf die PDP-11 (DEC) übertragen, nur ein kleiner Teil des Systemkerns (Kernel) ist noch in Assembler geschrieben  $\Rightarrow$ UNIX kann relativ einfach auf andere Hardware portiert werden
- Die Weiterentwicklung des Systemkerns und der meisten Dienstprogramme erfolgte seit dieser Zeit in C

# Warum ein neues Betriebssystem ?

- $\bullet$  Als UNIX entwickelt wurde, war Batch-Betrieb Stand der Dinge.  $\blacksquare$
- $\bullet$  Ziel: Ein System zu entwickeln auf dem meherere Programmierer im Team und im Dialog mit dem Rechner arbeiten, Programme entwickeln, korrigieren und dokumentieren können (kein Batch-Betrieb mehr, sondern Time-Sharing).
- $\bullet$  Resultat: UNIX als Mehrbenutzersystem (Multitasking-Betriebssystem)
- $\bullet$  heute: Sehr viele UNIX Weiterentwicklungen und UNIX ahnliche Betriebssysteme

 $\Rightarrow$  Wir werden SunOS 4.1 auf SPARCstation ELC's benutzen

# Gemeinsamkeiten von MS-DOS und UNIX

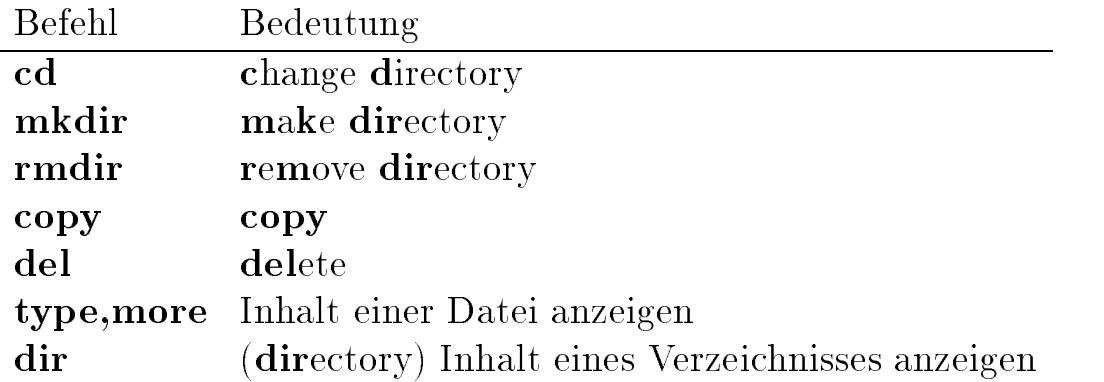

## MS-DOS Kommandos

## UNIX - Kommandos

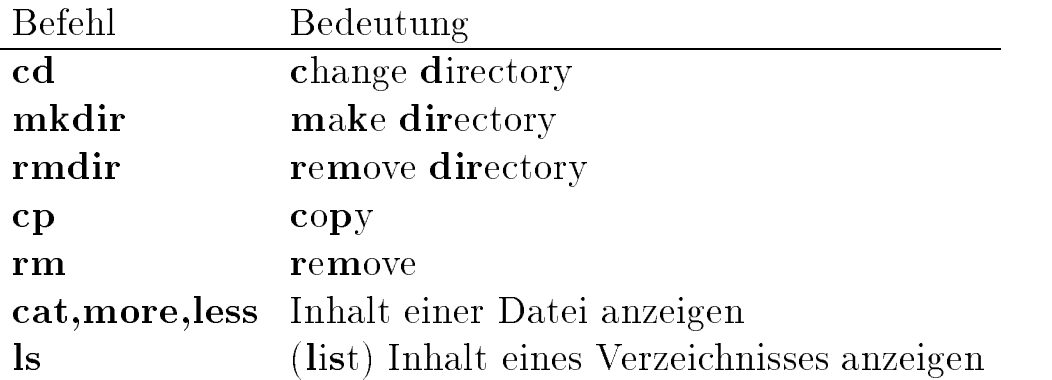

Die Befehlsnamen sind meistens Abkürzungen der englischen Befehle.

Die Filesysteme von MS-DOS und Unix sind beide hierarchisch aufgebaut.

## Zu beachten:

Unix unterscheidet zwischen Groß- und Kleinbuchstaben !!!

## Beispiel für ein Unix-Dateisystem

Die Wurzel (root) des Dateisystems ist das Verzeichnis mit dem Namen '/'. In diesem Verzeichnis liegen neben dem ausfuhrbaren Unix system (Kernel) in der Regel folgende Unterverzeichnisse:

- bin: Wichtige Dienstprogramme
- $\bullet$  dev: Gerateeintrage (*special files*)
- etc: Systemverwaltungsprogramme und Systeminformationsdateien
- $\bullet$   $\, {\rm mnt:} \,$  Leeres Verzeichnis in das vorubergehen Datentrager eingehängt werden können.
- $\bullet$  tmp: Temporare Dateien (werden von zahlreichen Programmen  $\bullet$ angelegt und existieren nur zu deren Laufzeit)
- usr: Weiteres Dateisystem
- lib: Enthalt einen Teil der Systembibliotheken
- lost+found: Das Filesystemcheckprogramm tragt hier Dateien ein, die keine Verweise mehr auf ihren Dateikopf haben.

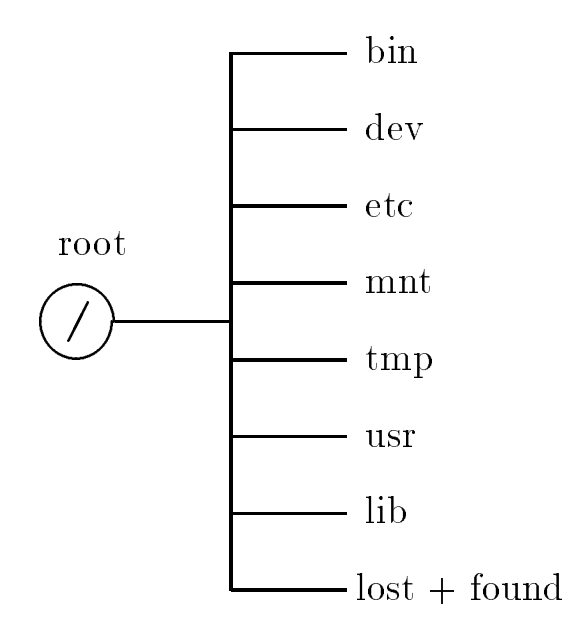

# Einmal Unix und zurück

- $\bullet$  Jeder Benutzer erhalt einen  $\emph{login}-\emph{N}$ amen und ein geheimes Paßwort. Der *login*-Name ist in den meisten Fällen eine Abkürzung des vollen Names.
- $\bullet$  Das Paßwort sollte neben den Buchstaben des Alphabetes noch  $\hspace{0.1mm}$ einige andere Zeichen enthalten (z. B. brg%:-)h).
- Zugang zum System (*loqin*): Der Benutzer wird aufgefordert seinen *login*–Namen einzugeben,

## login:

danach fordert das System das Pawort des Benutzers.

### password:

Das Paßwort erscheint nicht auf dem Bildschirm (kein echo). Falls ein falsches oder falsch geschriebenes Pawort eingegeben wird, erscheint die Nachricht:

## login failed

und die *login*-Prozedur wird wiederholt.

- Nach einem erfolgreichen 'Einloggen' erscheint ein  $Prompt$ z. B. %. (Zur Erinnerung das MS-DOS Prompt war:  $C:\n$ ).
- $\bullet$  Das Prompt wird von einer S $\emph{hell}$  (Kommandointerpreter) erzeugt. Die *Shell* wartet nun auf die Eingabe eines Befehls.
- $\bullet$  Nach getaner Arbeit  $\ldots$ muß man sich vom System abmelden,  $\blacksquare$ dazu gibt es den Befehl logout:

% logout

# Die Syntax von Unix-Befehlen

- $\bullet$  Eine K*ommandozeile* besteht aus einem oder mehreren Wortern.  $\blacksquare$ Ein Wort ist dabei eine Folge von Zeichen ohne Zwischenraum: who am  $i \Rightarrow 3$  Wörter; whoam  $i \Rightarrow 1$  Wort.
- Die Shell interpretiert das erste Wort als Befehl, alle nachfolgenden Worter (ausgenommen Sonderzeichen) als Parameter.
- Es gibt zwei Arten von Parametern:
	- { normale Parameter, z. B. Dateinamen, Verzeichnisnamen

ls \*.txt

```
\Rightarrow listet alle Dateien mit der Endung txt auf
```
 ${\rm -zusatzliche Angaben zur Verarbeitung} \Rightarrow Optionen.$ 

ls -l

 $\Rightarrow$  listet alle Dateien im 'long format' auf

Optionen werden durch ein vorangestelltes '-' Zeichen markiert (vgl. MS-DOS '/' z. B. dir/p).

Aufbau von Kommandos und Programmaufrufen unter Unix:

command\_name -options arg\_1 arg\_2 ...arg\_n <CR>

Im Unterschied zu MS-DOS gilt für alle Unix-Befehle:

Zwischen Befehl und Parametern muß ein Leerzeichen stehen!

# Der Unix-Befehl 'passwd'

Jeder Benutzer eines Unixsystems besitzt neben seinem login{Namen ein geheimes Paßwort.

 $\bullet$  Beim ersten Einloggen an einer Unix-Station sollte man sein Paßwort, das man vom Systemverwalter erhalten hat, ändern. Dazu dient der Befehl passwd.

 $\%$  passwd

Das System meldet daraufhin

Changing NIS password for hugo Old password:

das alte Pawort eingeben (wichtig: aus Sicherheitsgrunden wird das Pawort nicht auf dem Bildschirm angezeigt, d. h. kein echo)

New password:

das neue Pawort eingeben

Retype new password:

und weil's so schön war nocheinmal (man kann sich ja schließlich mal vertippen )

 Neben dem login{Namen (user{name) kann der Benutzer auch seinen 'real name' angeben. Der Befehl dafür lautet passwd -f.

 $%$  passwd  $-f$ 

Das System meldet darauf hin

Changing NIS finger information for hugo Name [Hugo Müller]:

neuen 'real name' eingeben

Password:

Aus Sicherheitsgründen wird wieder das Paßwort abgefragt.

## Der Unix-Befehl 'ls'

 $Syntax$  des 'ls'-Befehls:

1s [-optionen] [datei ...]

Beispiele für die Verwendung des 'ls'-Befehls:

a) ls ohne Parameter listet Inhalt des aktuellen Verzeichnisses auf.

%ls Calendar cmd hugo.txt pic tmp catch dipl musi tex %

b) ls pic: Falls es ein Verzeichnis mit dem Namen pic gibt, wird sein Inhalt ausgegeben.

```
%ls pic
coyote.gif omann.gif rix-2.gif rix-4.gif
%
```
- c) ls \*.txt listet alle Dateien mit der Endung .txt im aktuellen Verzeichnis auf.
- d) 1s -a gibt alle Dateien des Verzeichnisses einschließlich der Dateien, die mit '.' beginnen aus.

%ls -a . .cshrc .logout cmd musi .cshrc  $\mathsf{cmd}$ musi .. . .exrc .xinitrc dipl pic .exrc .alias .rhosts catch hugo.txt tex %

e) ls -r listet rekursiv den Inhalt des Verzeichnisse auf, d. h. auch die Dateien in den Unterverzeichnissen.

f) 1s -F zeigt ein zusätzliches Zeichen nach jeder Datei an. Die Zeichen geben die Art der Datei an, z. B. '\*' für ausführbare Dateien, '/' für Verzeichnisse, ...

 $\sqrt[9]{1} s$  -F Calendar/ cmd/ hugo.txt pic/ tmp/ catch\* dipl/ musi/ tex/ %

- g) ls -l Listet die Dateien im 'long format' auf. Das 'long format' beinhaltet neben dem Dateinamen zusatzliche Informationen: (von links nach rechts)
	- $\bullet$  Block von 10 Zeichen, der die Zugriffsrechte angibt,  $\hspace{0.1mm}$
	- Anzahl der Links auf die Datei,
	- $\bullet$  Besitzer der Datei,  $\hspace{0.1mm}$
	- $\bullet$  Große der Datei,  $\hspace{0.1em}$
	- $\bullet$  Datum der letzten Anderung,  $\hspace{0.1mm}$
	- Uhrzeit und
	- Name der Datei.

```
%1s -1total 241
-rwxrwxr-x 1 jewe 229376 Oct 6 14:27 catch
drwxr-xr-x 2 jewe 512 Jun 24 16:57 cmd
-rw-r--r-- 1 jewe 1406 Oct 6 14:26 hugo.txt
drwxr-xr-x 2 jewe 512 Jun 2 1992 pic
brw-r----- 1 root 0 Apr 22 1991 sd0a
drwxr-xr-x 2 jewe 512 Jun 23 17:17 tex
         1 jewe 0 Oct 6 14:58 ttyp0
crw--w---0 Oct
%
```
Das erste der 10 Zeichen gibt an, um welche Datei es sich handelt: normale Datei (-), zeichenorientiertes Gerat (c), blockorientiertes Gerat (b), Verzeichnis (d), Link (l). Die restlichen neun Zeichen geben die Zugriffsrechte an.

# Der Unix-Befehl 'chmod'

## Zugriffsrechte

Der Benutzer kann die Zugriffsrechte auf seine eigenen Dateien festlegen und bei Bedarf mit dem Befehl chmod ändern.

Gerate und Verzeichnisse werden, wie normale Dateien verwaltet !

Man unterscheidet drei Arten von Zugriffen auf eine Datei:

- Lesen ((r)ead)
- $\bullet$  Schreiben ((W)rite) –
- $\bullet$  Ausfuhren (e(x)ecute)  $\hspace{0.1em}$

Das Zugriffsrecht Ausführen  $(x)$  bedeutet bei normalen Dateien, daß es erlaubt ist, das Programm zu starten. Bei Verzeichnissen zeigt (x) an, daß der Zugriff auf das Verzeichnis und die darunter liegenden

Es gibt drei Benutzerklassen:

- $\bullet$  den Besitzer ( ${\sf u}\texttt{=}$ login  ${\sf user}$ )
- $\bullet$  die Benutzer der gleichen Gruppe (g=group)  $-$
- $\bullet$  alle anderen Benutzer ( ${\rm o{=}}$ other users)  $-$

Die Zugriffsrechte einer Datei können für die drei Benutzerklassen unabhängig gesetzt werden. Zum Anzeigen der aktuellen Zugriffsrechte benutzt man den Befehl ls -l.

Beispiel:

-rw-r--r-- 1 jewe 1406 Oct 6 14:26 hugo.txt 1406 Oct

 $rw-r-r- \Rightarrow$  Lese- und Schreibrechte für den Benutzer, nur Leserecht für die Gruppe und alle anderen Benutzer.

chmod class operation permission file

mit class  $\in \{$  user, group, others  $\}$ operation  $\in \{+, -\}$  Steht für hinzufügen, streichen, setzten von Zugriffsrechten. permission  $\in \{ \mathbf{r}, \mathbf{w}, \mathbf{x} \}$ 

Beispiel: Die Zugriffsrechte für hugo.txt sind wie folgt gesetzt:

-rw------- 1 jewe 1406 Oct 6 14:26 hugo.txt

Andern der Zugriffsrechte für die Gruppe auf Lese- und Schreibrecht: chmod g+rw hugo.txt  $\Rightarrow$ 

-rw-rw---- 1 jewe 1406 Oct 6 14:26 hugo.txt

Hinzufügen des Leserechts für alle: chmod o+r hugo.txt  $\Rightarrow$ 

-rw-rw-r-- 1 jewe 1406 Oct 6 14:26 hugo.txt

Es gibt noch eine weitere Möglichkeit die Zugriffsrechte anzugeben:

chmod mode file

mode ist dabei eine dreistellige Oktalzahl. Sie stellt eine Kodierung der Zugriffsrechte dar, wobei die erste Stelle die Rechte für den Benutzer angibt, die zweite für die Gruppe und die dritte für alle anderen.

Beispiel: chmod 660 hugo.txt  $\iff$  chmod g+rw hugo.txt

# Der Unix-Befehl 'find'

Syntax von find

find  $[-1n]$  verzeichnis(se) ausdruck

Der Befehl find durchsucht die, im Parameter verzeichnis(se) angegebenen Dateibaume, nach Dateien, die den in ausdruck angegebenen Kriterien entsprechen. Mit der Option -ln kann man die Suchtiefe im Dateibaum auf 'n' beschränken.

## Beispiele:

- find /home/FM/hugo -name brief.txt -print Durchsucht den Dateibaum /home/FM/hugo nach der Datei brief.txt und gibt alle Unterverzeichnisse, in der sich eine solche Datei befindet aus.
- $\bullet$  find . -name "\*.c" -exec ls -l  $\{\}$   $\backslash$ ;

Durchsucht ab dem aktuellen Verzeichnis alle Unterverzeichnisse nach Dateien mit der Endung .c und listet sie im 'long format'

# Die Unix-Befehle 'cp' und 'mv'

Syntax von cp und mv (analog zu copy und move)

```
cp datei 1 datei 2 \mid \text{cp} datei 1 {datei 2 ::: } verzeichnis
```
cp kopiert Dateien, d. h. es wird eine neue Datei erzeugt. mv bewegt Dateien, d. h. es wird ein neuer Verzeichniseintrag eingerichtet und der alte gelöscht.

## Beispiel:

```
cp /home1/FM/hugo/test.dat /home1/FM/hugo/tmp
mv brife.txt briefe.txt
```
## Die Unix-Befehle 'more' und 'less'

Beide Befehle zeigen den Inhalt einer Datei seitenweise am Bildschirm an. (... und sind beide für ihre Aufgabe 'more or less' geeignet.)

Syntax von more

|  | more [-optionen] datei |  |  |
|--|------------------------|--|--|
|--|------------------------|--|--|

Wenn more die erste Seite der Datei angezeigt hat, kann der Benutzer die Ausgabe der nachsten Information steuern:

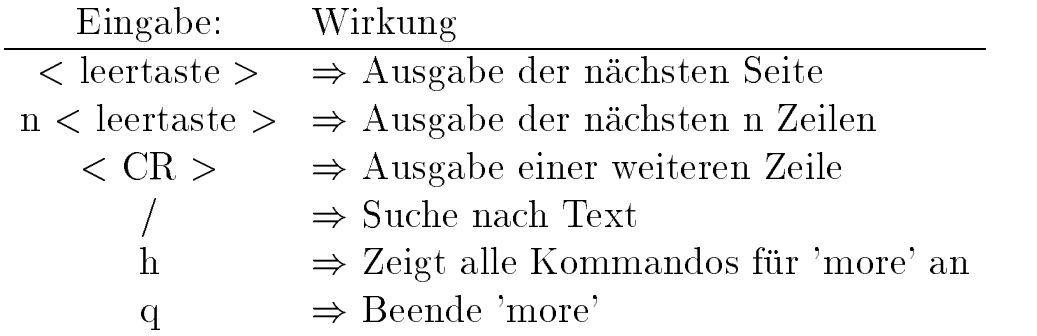

Syntax von less

less [-optionen] datei

Die beiden Programm less und more sind in ihrer Funktionsweise sehr ahnlich; less bietet jedoch einige zusatzliche Befehle, z. B.:

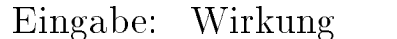

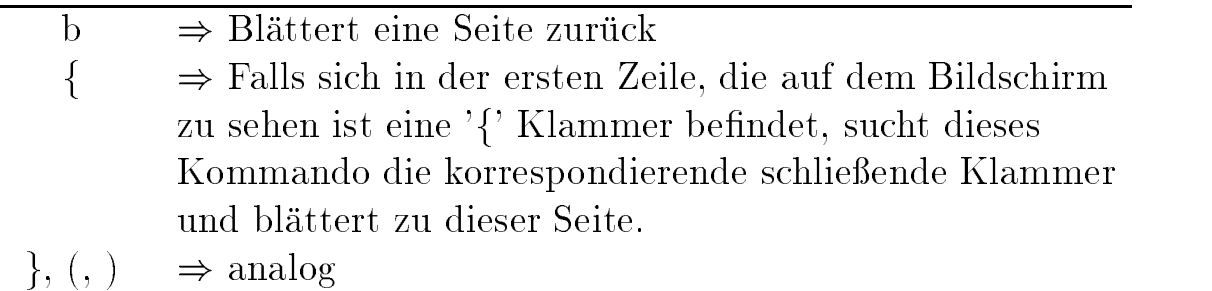

# Der Unix-Befehl 'rm'

Syntax von rm

rm [-optionen] datei ...

rm (remove) löscht die angegebenen Dateien (analog zu del unter MS-DOS). Die wichtigsten Optionen für **rm** sind:

- -i (interactive) Vor dem Loschen jeder Datei wird abgefragt, ob die Datei wirklich gelöscht werden soll. Die Buchstaben y oder Y löschen die Datei, bei allen anderen Eingaben bleibt sie erhalten.
- -f (force) Loscht die angegebene Datei ohne Sicherheitsabfrage, auch wenn sie schreibgeschützt ist (kein  $w$  Recht gesetzt ist).
- $\bullet$  -r (recursive) Loscht auch Unterverzeichnisse, wobei rekursiv alle Dateien in diesen Unterverzeichnissen gelöscht werden.

## Wichtig:

- $\bullet$  verzeichnisse konnen nur mit  $\texttt{rmatr}$  (remove directory) geloscht  $\hspace{0.1mm}$ werden, wenn sie leer sind, oder aber mit "rm -r ...".
- $\bullet\,$  Bei schreibgeschutzten Dateien, wird vor dem Loschen noch einmal nachgefragt:

```
rm: override protection 444 for test.dat?
```
Der Befehl 'rm -rf \*' löscht ohne Rückfragen alle Dateien und Verzeichnisse ab dem aktuellen Verzeichnis.

## Der Unix-Befehl 'grep'

Die Programme 'grep', 'fgrep' und 'egrep' erlauben, Dateien schnell auf bestimmte Textmuster zu durchsuchen und die entsprechenden Zeilen auszugeben.

Syntax von 'grep'

grep [-optionen] ausdruck [dateien]

(grep steht für get regular expression pattern)

Beispiele:

- $\bullet$  grep int \*.c Durchsucht alle Dateien mit der Endung .c auf das Textmuster int und gibt die entsprechenden Zeilen aus.
- 0 grep '\*nf' woerterbuch Durchsucht die Datei woerterbuch nach allen Wortern, die auf nf enden.

## Der Unix-Befehl 'wc'

Der Befehl wc [datei] zahlt alle Zeilen, Worter und Zeichen in einer Datei und gibt die Anzahl aus.

Syntax von 'wc'

wc [-optionen] [dateien]

Falls keine Datei angegeben wird, liest das Programm solange von der Standardeingabe (Tastatur), bis ein EOF (end of file) Zeichen eingegeben wird (ctrl-d).

# Manual Pages

Es ist nicht anzunehmen, daß irgendein Mensch sich alle Optionen für alle Unix-Befehle merken kann oder will. Daher stellt Unix *online* manual pages zur Verfügung.

Beispiel: man ls

Dieses Kommando gibt die manual pages für den 1s-Befehl am Bildschirm aus.

## Aufbau der Manual Pages

Das Manual ist in 8 Kapitel mit folgenden Inhalten unterteilt:

- User Commands: Alle Benutzerkommandos, die von einer Shell aus verwendet werden können (Utilities).
- $\bullet$  System Calls: Systemaufrufe ( Schnittstellen zum Betriebssystem )
- $\bullet$  C Library Functions: C-Bibliotheksroutinen
- Devices and Protocols: Beschreibung der Geratetreiber und Geräte-Charakteristika.
- File Formats: Beschreibung aller Dateiformate, die in Unix benutzt werden.
- $\bullet$  Games: :-)
- $\bullet$  Special: Alles was sich keinem anderen Kapitel zuordnen la $\mathfrak {st.}$
- $\bullet$  Maintainance Commands: Systemverwaltung

Viele nützliche Hilfen für den Umgang mit den Manual Pages erhält man über den Aufruf man man.

Syntax des 'man' Befehls

man [kapitel] titel

Die Angabe des Kapitels ist optional und nur dann sinnvoll, wenn es den 'titel' in mehreren Kapiteln gibt. Mit der Option -k kann nach einem Schlüsselwort in den Manual Pages gesucht werden.

man -k keyword

Einen guten Überblick über die einzelnen Kapitel erhält man durch:

man kapitel intro

Jeder Eintrag in den Manual Pages ist wieder in mehrere Abschnitte unterteilt:

- Name: Name des Kommandos mit einer knappen Funktionsangabe.
- Synopsis: Syntax des Kommandos.
- $\bullet$  Description: Detaillierte Beschreibung des Kommandos
- Files: Dateien, die von dem Kommando verwendet werden.
- $\bullet$  See  $\,$  also:  $\,$ Verweise auf Kommandos mit ähnlicher oder erganzender Funktion.
- $\bullet$  Diagnostics: Kurze Erklarung der moglichen Fehlermeldungen.  $\hspace{0.1mm}$
- $\bullet$  Bugs: Hier werden bekannte Fehler, Inkonsistenzen oder Probleme angegeben.
- $\bullet$  Example: Beispiele fur die Verwendung des Kommandos

## Die Shell – ein Kommandointerpreter

Nach dem Einloggen wird eine Shell gestartet. Sie verhalt sich ahnlich, wie der Kommandointerpreter unter MS-DOS. Die ursprüngliche Unix-Shell hieß einfach sh. Inzwischen sind viele unterschiedliche Shells entstanden, die den Bedienkomfort erheblich verbessert haben. Shells entstanden, die den Bedienkomfort erheblich verbessert haben. Wir werden in den Ubungen die tcsh verwenden (weitere Beispiele sind csh, bsh, bash, ksh).

#### Aufgaben des Kommandointerpreters unter MS-DOS

Der Kommandointerpreter von MS-DOS heißt command.com.

- Liefert das Prompt (z. B. C:\).
- Interpretiert Befehle (z. B. dir).
- $\bullet$  Kuit Programme aui (z. B. turbo).  $\blacksquare$

#### Aufgaben der Shell unter Unix

- Liefert ein Prompt (z. B.  $\%$ )  $\Rightarrow$  Wartet auf Eingaben
- Interpretiert Befehle: Die Shell unterscheidet zwei Arten von Kommandos, sogenannte interne Kommandos (builtin commands) und externe Kommandos.
	- { interne Kommandos: Kommandos, die von der Shell selbst ausgeführt werden, d. h. im Sourcecode der Shell implementiert sind (z. B. : cd, set, pwd).
	- ${\rm -}$  externe Kommandos: (Programme) Für diese Kommandos erzeugt die Shell einen eigenen Prozeß, der das entsprechende Programm ausführt.

# Interne Kommandos der Shell

set und setenv

- $\bullet$  Das Kommando set [var[=value]] weist der Shellvariablen  $\hspace{0.1mm}$ var den Wert value zu.
- set ohne Parameter listet alle Shellvariablen mit ihren aktuellen Werten auf.
- $\bullet$  Beispiele fur Shellvariablen mit spezieller Bedeutung:  $\hspace{0.1mm}$ 
	- ${\bf -}$  user  ${\bf -}$  enthält den login-Namen (user-Name)
	- ${\bf path}$  enthält den Suchpfad für externe Kommandos
	- ${\bf term \bf enthält\ den\ Type\ des\ Terminals\ an\ dem\ der\ Benutzer}$ gerade arbeitet
	- ${\rm -}$  home  ${\rm -}$  enthält das Home-Verzeichnis des Benutzers

Diese Shellvariablen sind automatisch auch Environmentvariablen.

- Auf Environmentvariablen kann jedes Programm, das von der Shell aus gestartet wurde zugreifen. Auf die einfachen Shellvariablen kann nur die Shell selbst zugreifen.
- $\bullet$  Das Kommando setenv [VAR[=word]] weist der Environmentvariablen VAR den Wert word zu, wobei word ein einzelnes Wort oder eine, durch einfache Anführungszeichen zusammengefaßte Folge von Wortern ist.

MS-DOS kennt auch einige spezielle Variablen, z. B. PROMPT und PATH. Sie haben die gleiche Bedeutung wie unter Unix.

change directory (cd)

- $\bullet$  Fast analog zum cd-Kommando unter MS-DOS zu verwenden.
- Ausnahme: cd ohne Parameter  $\Rightarrow$  Benutzer wechselt in sein home-Verzeichnis.
- $\bullet$  'cd /' wechselt ins root-Verzeichnis.
- 'cd ..' wechselt in das nächst höhere Verzeichnis.

In Unix wird als Verzeichnisseperator das Zeichen '/' anstelle von '\' verwendet.

## print working directoy (pwd)

Das pwd-Kommando gibt das aktuelle Verzeichnis aus.

## alias-Substitutionen

Mit Hilfe des alias-Kommandos kann der Benutzer Abkürzungen für lange oder häufig verwendete Befehle definieren.

alias abkürzung kommando\_text

Beispiele für Abkürzungen:

- alias ll 'ls -l'
- $\bullet$  alias dir 'ls -l' ( für alle MS-DOS Freaks )  $\phantom{a}$
- · alias del rm

Beim Starten der tcsh wird die Datei .cshrc automatisch gelesen und die Befehle darin ausgefuhrt. Alias Kommandos, die man in die Datei .cshrc eingetragt werden demnach bei jedem Einloggen ausgeführt.

## Das Unix-Prozeßkonzept

Unix muß als ein Multitasking–BS eine Möglichkeit zum Erzeugen, Verwalten und Beenden von Prozessen zur Verfugung stellen.

#### Was ist ein Prozeß?

Man kann einen Prozeß vereinfacht als ein Programm + Programmumgebung betrachten. Zur Programmumgebung gehören u. a. Speicherbelegung, Registerinhalte, das aktuelle Verzeichnis und die für den Prozeß sichtbaren Umgebungsvariablen (environment), z. B. \$HOME, \$PATH.

Ein Prozeß kann sich in drei Grundzuständen befinden:

- $\bullet$  running, d. h. der Prozeb ist gerade aktiv,  $\hspace{0.1mm}$
- suspended, er ist rechenwillig, besitzt aber die CPU nicht,
- waiting, er wartet auf ein Ereignis.

#### Verwaltung von Prozessen

Da in einem Unix-System mehrere Prozesse um die Zuteilung der CPU konkurrieren, muß im System eine Steuerung dafür existieren.

- $\bullet$  Die Steuerung wird *Scheduling-Algorithmus* genannt,
- $\bullet$  die Terminierung bzw. zeitweise Verdrangung S*uspendierung*.
- $\bullet$  Die Aktivierung des nachsten rechenbereiten Prozesses Scheduling.

### Beenden von Prozessen

Eine Prozeß kann beendet werden, wenn

- $\bullet$  das zugehorige Programm auf ein  $\text{\emph{exit}-Statement}$  trifit,
- $\bullet$  der Benutzer uber ein Shellkommando (k111) ein Signal an den  $\hspace{0.1mm}$ Prozeß sendet ( bzw. wenn er ein Signal empfängt ).

## Erzeugen von Prozessen

Wenn ein UNIX-System neu gestartet wird existiert nur ein einziger Prozeß, alle anderen Prozesse werden nach folgendem Muster erzeugt:

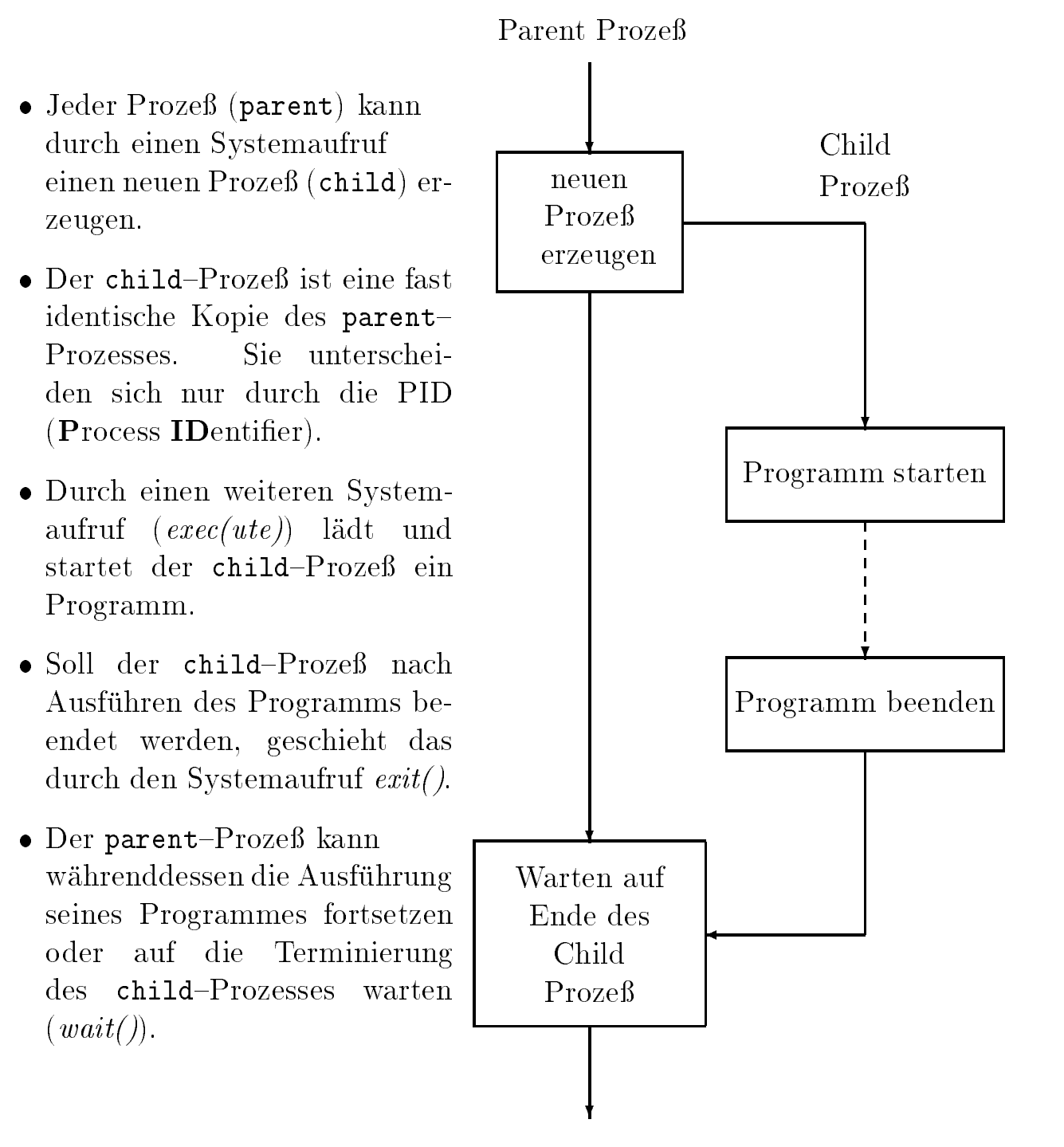

#### Externe Shell-Kommandos

Um ein externes Kommando (Programm) auszufuhren, erzeugt die Shell einen neuen Prozeß. Der neue Prozeß startet dann das auszuführende Programm.

Beispiel: Editieren der Datei hugo.cc  $\frac{8}{3}$  vi hugo.cc

#### Hintergrund-Prozesse

- $\bullet$  Der Benutzer kann bestimmen, ob ein Prozeß im  $Hintergrund$ oder Vordergrund laufen soll.
- $\bullet$  Einen Prozeß im *Hintergrund* starten bedeutet, daß die Shell weiter aktiv bleibt und dem Benutzer ein Prompt für weitere Eingaben bietet. Dazu muß der Benutzer ein '&' Zeichen an den Befehl anhangen.
- Das ' $\&$ ' Zeichen signalisiert der Shell, daß dieser Befehl im Hintergrund (background) ausgeführt werden soll.

Beispiel: Compilieren einer Datei  $\frac{8}{5}$  g++ hugo.cc &

- $\bullet$  Proze $\mathfrak b$  aktiv im Vordergrund
- $\bullet$  Tastenkombination ctrl-z  $\Rightarrow$  Prozeß stoppen
- $\bullet$  Mit bg den Prozeß "in den Hintergrund legen\
- Mit fg den Prozed "in den vordergrund holen"

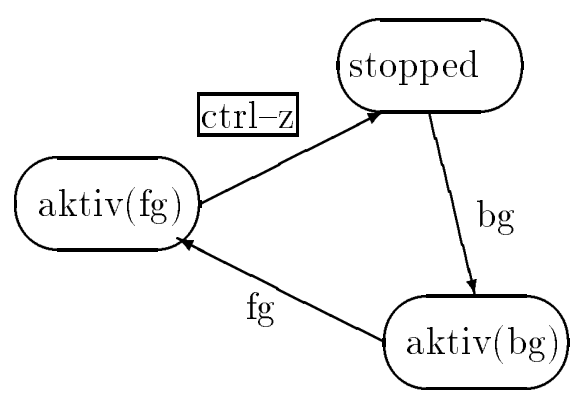

# $Ein$ /Ausgabeumlenkung

Viele Unix-Kommandos arbeiten mit drei Standarddateien:

- $\bullet$  Sie lesen von der Standardeingabe (meistens die Tastatur),  $\bullet$
- $\bullet$  und schreiben auf die S $tanaardausqabe$  (den Bildschirm).
- $\bullet$  Falls Fehler auftreten werden sie auf die St $a$ n $a$ ardf $e$ hler $a$ usg $a$ be geschrieben (im Normalfall ebenfalls der Bildschirm).

Die Ein-/Ausgabe kann vom Benutzer der Shell 'umgelenkt' werden. Dazu stehen einige Sonderzeichen zur Verfugung:

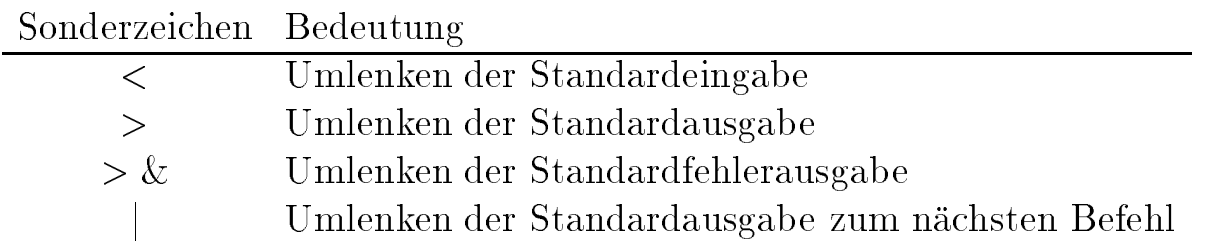

Beispiele:

Ausgabeumlenkung:

1s  $-1$  /  $>$  ausgabe.txt Die Ausgabe des 1s-Kommandos wird in die Datei ausgabe.txt umgelenkt.

 $\bullet$  Eingabeumlenkung:  $\bullet$ 

 $wc < a$ usgabe.txt nimmt als Eingabe, den Inhalt der Datei **WC** ausgabe.txt.

Ausgabeumlenkung (mit 'anhangen'):

## ls >> ausgabe.txt

Falls die Datei ausgabe.txt schon existiert, wird der Inhalt des aktuellen Verzeichnisses an die Datei angehangt.

 $(Auch$  unter MS-DOS ist Ein- $/A$ usgabeumlenkung möglich, unter z. B. more  $\langle$  hugo.cc oder type hugo.txt  $>$  muell.txt)

# Pipelinemechanismus

Wenn man die Ausgabe eines Programmes als Eingabe für ein anderes Programm benutzen möchte, gibt es zwei Möglichkeiten:

 Entweder speichert man die Ausgabe des ersten Programmes in einer Pufferdatei und benutzt diese dann als Eingabe für das zweite Programm:

```
ls -l > inhaltsverzeichnis.txt
wc < inhaltsverzeichnis.txt
```
 $\bullet$  oder man benutzt das sogenannte Pipe–Zeichen '|':

 $ls -l$  | wc

Die letzte Methode erspart das Anlegen einer Datei auf der Festplatte und ist daher schneller.

Beispiel: Wieviele Zeilen in allen TeX-Dateien des aktuellen Verzeichnisses enthalten das Wort Unix ?

grep Unix \*.tex |wc -l

# Prozeßorientierte Befehle

## Das ps-Kommando

ps steht für print process status. Das Kommando liefert Informationen über den Status von Prozessen. Die Art und Menge der Informationen wird uber die Optionen gesteuert.

Die Syntax des ps-Kommandos:

#### ps -optionen

- ps : Zeigt Informationen uber die eigenen Prozesse an:
	- $-$  Prozeßnummer (PID)
	- { Name der Dialogstation (TT)
	- { Status des Prozesses (STAT)
	- { verbrauchte Rechenzeit (TIME)
	- { expandierter Kommandoaufruf (COMMAND)
- ps -a : Informationen uber alle Prozesse anzeigen.
- $\bullet$   ${\bf ps}$  -au : Zeigt zusatzliche, benutzerorientierte Informationen  $\hspace{0.1mm}$ uber alle Prozesse an, z. B.:
	- { Benutzer (USER)
	- $-$  reine CPU-Zeit in % (% CPU)
	- $-$  Benutzter Speicher in  $\%$  ( $\%$  MEM)
	- $-$  Größe des Prozesses zu 512 Byte Blöcken (SZ)
	- { Startzeit (START)
- ps -aux : Zeigt zusatzlich alle Prozesse an, die keine Dialogstation haben an  $(z, B, \mathrm{lpd}, \mathrm{nfsd} \dots).$

## Das jobs-Kommando

Das jobs-Kommando zeigt die aktiven Hintergrundprozesse (Programme die mit command & gestartet wurden oder mit ctrl-z und 'bg' in den Hintergrund geschickt wurden.) an. Die Syntax des jobs-Kommandos:

# jobs [-l]

- jobs zeigt die Jobnummern & Kommandos.
- jobs -l zeigt zusatzlich die PID an.

Das kill-Kommando kann ein beliebiges Signal an einen Prozeß senden.

Die Syntax des kill-Kommandos:

## $kill$  [-signal] pid  $\dots$

- $\bullet$  Die PID bezeichnet den Prozeß, an den das Signal gesendet werden soll. Falls es sich um einen Hintergrundprozeß handelt, kann die 'Jobnummer' ( % n ) an Stelle der PID angegeben werden.
- Falls kein Signal angegeben ist, wird Signalnummer 15 angenommen, wobei Signal 15 bedeutet: Prozeß beenden (daher der Name kill).
- Falls eine Signalnummer angegeben ist, wird das entsprechende Signal an den Prozeß gesendet.
- Mit Signalnummer 9 (kill -9 pid) kann man jeden (eigenen) Prozeß abbrechen.

## Das Mailsystem

Zum Austausch von Nachrichten zwischen den Benutzern steht ein Mailsystem (*email*, electronic mail) zur Verfügung. Man kann es mit dem Senden von Briefen über die Post vergleichen.

#### Syntax des 'mail'-Kommandos

```
mail -options name ...
```
Dem mail-Kommando wird als Zieladresse der user-Name des Empfängers übergeben. Wenn eine *email* ankommt, wird sie in einer Datei (mailbox) gespeichert. Der Empfänger wird bei Ankunft einer Nachricht informiert. Das Kommando dient nicht nur zum Versenden, sondern auch zum Lesen der eigenen email.

Beispiel zum Versenden einer email :

```
% mail hugo@gipsy9.cs.uni-sb.de
Hallo Hugo!
Gehst Du morgen in Uni--Film?
Gruß Emil
CC:
```
- hugo bezeichnet den Empfanger,
- gipsy9.cs.uni-sb.de den Zielrechner.
- Der einzelne Punkt '.' in der letzten Reihe markiert das Textende und veranlaßt, das Versenden der *email*.
- Das System fragt mit ' $CC$ :' nach, ob diese *email* noch an andere Benutzer geschickt werden soll (CC steht für *carbon copy*).

Bei größeren Briefen ist es sinnvoll den Text in einem Editor (z. B. vi) zu schreiben. Diesen Editor kann man aus dem Mailprogramm heraus mit ~v aufrufen. Eine Übersicht über alle Tilde–Kommandos erhält man mit "?.

Beispiel zum Lesen der mail :

```
You have mail.
% mail
Mail version SMI 4.1-OWV3 Mon Sep 23 07:17:24 PDT
"/usr/spool/mail/jewe": 1 message 1 new
> N
    1 simmet
                     Fri Oct 8 12:56 11/212 test
&
```
Das Mailkommando ist ein interaktives Programm und besitzt ein eigenes Prompt '&'.

Das Mailkommando akzeptiert in diesem Zustand folgende Befehle:

- $\bullet$  p [number]: Zeige Mail mit Nummer number am Bildschirm an.  $\hspace{0.1mm}$
- $\bullet$  d [number]: Losche Mail.  $\blacksquare$
- s: Speichere Mail.
- r: Antworte auf die Mail (Die Antwort wird automatisch an den Absender der Mail geschickt.).
- $\bullet$  ?: Gibt eine kurze Ubersicht, uber die moglichen Kommandos  $\hspace{0.1mm}$ mit Erklärung aus.